# **SISTEM MANAJEMEN DOKUMEN PROYEK PENGERJAAN MAINTENANCE BTS DARI SUB-KONTRAKTOR KE PROVIDER**

#### **Moh. Fatchur Rozi**

Jurusan Teknik Informatika, Fakultas Teknik, Universitas 17 Agustus 1945 Email : fatkurrozi0303@gmail.com

#### **Abstract**

PT. Sinergi is a provider of telecommunications network quality services in the East Java region. currently PT. Sinergi working on the New Site project for Nokia Vendors with H3I (Hutchison 3 Indonesia) or Tri providers. Management in project documents is slow and becomes an obstacle because it is still done manually, namely by printing all documents, then requiring employees to come directly to the Nokia place to submit the work that has been completed. If an error is found and the document needs to be corrected, it is necessary to come back to Nokia to collect the Rejection document for correction and submit it back to the Nokia office. Therefore, in this final project we propose a project management system that is able to handle all processes in BTS maintenance. This project management system is equipped with features that support: secure account creation, submit and check documents for each chapter, provide suggestions for improvement and approval of final documents. Then, the user can print the document as an appropriate final report. Thus, this system can save time and cost overruns and is expected to be the best solution for all Document Control divisions. The management system created has been tested for effectiveness using data on project document work that has been completed by PT. Sinergi.

**Keywords** : Management project document, Document management system, Network maintenance, Telecomunication, BTS

#### **Abstrak**

PT. Sinergi merupakan perusahaan penyedia jasa kualitas jaringan telekomunikasi pada wilayah Jatim. saat ini PT. Sinergi mengerjakan projek New Site untuk Vendor Nokia dengan provider H3I (Hutchison 3 Indonesia) atau Tri. Manajemen dalam dokumen proyek lambat dan menjadi kendala karena masih secara manual yaitu dengan cetak seluruh dokumen, kemudian mengharuskan pegawainya untuk datang langsung ke tempat Nokia untuk Submission hasil pekerjaan yang sudah di selesaikan. Apabila diketemukan kesalahan dan perlu perbaikan dokumen, perlu untuk kembali dating ke Nokia untuk mengambil dokumen Rejection untuk diperbaiki dan submit kembali ke kantor Nokia. Oleh karena itu, dalam tugas akhir ini kami mengajukan sebuah system manajemen proyek yang mampu menangajni seluruh proses dalam maintenance BTS. Sistem manajemen proyek ini dilengkapi fitur-fitur yang mendukung: pembuatan akun secara aman, submit dan checking dokumen setiap bab, pemberian saran perbaikan serta persetujuan dokumen akhir. Kemudian, user dapat mencetak dokumen tersebit sebagai laporan akhir yang sudah sesuai. Dengan demikian, sistem ini dapat menghemat waktu serta pembengkakan biaya dan diharapkan dapat menjadi solusi terbaik untuk semua divisi Document Control. Sistem manajemen yang dibuat telah diuji efektifitasnya menggunakan data pengerjaan dokumen proyek yang telah selesai dikerjakan oleh PT. Sinergi.

**Kata Kunci** : Manajemen dokumen proyek, Sistem manajemen dokumen, Maintenance jaringan, Telekomunikasi, BTS.

## **1. Pendahuluan**

BTS (Base Transceiver Station)(Emasriani and Rahmadewi 2021) merupakan perangkat telekomunikasi utama dalam komunikasi seluar yang berfungsi sebagai pemancar dan penerima sinyal. Sehingga, BTS menjadi komponen inti bagus tidaknya kualitas sinyal selular dalam coverage area(Ramadhani, Setiadi, and Agustini n.d.). Teknologi telekomunikasi yang sejalan dengan menjamurnya industri pertelekomunikasian yang begitu pesat, maka dukungan tenaga-tenaga ahli yang terdidik, terampil, dan profesional di bidang teknologi telekomunikasi pun sangat dibutuhkan. Teknologi diciptakan bertujuan untuk membantu dan memberikan kemudahan dalam berbagai aspek kehidupan, baik pada saat bekerja, berkomunikasi, bahkan untuk mengatasi berbagai permasalahan dan persoalan yang ada di masyarakat.

PT. Sinergi sebagai perusahaan sub kontraktor bidang telekomunikasi di wilayah Jawa Timur memiliki peran penting dalam maintenance BTS dari vendor telekomunikasi selular Sejauh ini proses pekerjaan dokumen masih secara manual yaitu dengan manual print yang mengharuskan pegawainya untuk datang langsung ke tempat Nokia untuk Submission

hasil pekerjaan yang sudah di selesaikan, sehingga pada saat dokumen Rejection/Revisi harus Kembali ke Nokia untuk mengambil dokumen rejection untuk di revisi Kembali dan submit Kembali ke kantor Nokia. Hal ini menyebabkan proses dokumen tidak efektif, karena dengannya manual print harus bolak balik dikantor Nokia. Hal ini menyebabkan pekerjaan perbaikan tidak terselesaikan dengan cepat tepat, serta terjadi pembengkakan biaya.

Untuk mengatasi permasalahan ini, diperlukan sebuah sistem informasi yang dapat mengklasifikasikan indikasi-indikasi permasalahan serta menghasilkan output penyelesaian sebuah kesimpulan secara obyektif. Dalam tugas akhir ini, kami mengajukan sebuah sistem informasi dokumen yang dapat digunakan untuk proses pengerjaan dokumen agar dapat menghemat waktu dari pembengkakan biaya dan di harapkan mampu menjadi solusi terbaik untuk semua divisi Document Control.

# **2. Metode Penelitian 2.1.Use Case Diagram**

Sebuah use case menggambarkan sebuah interakasi antara pengguna (aktor) dengan sistem yang sudah ada.

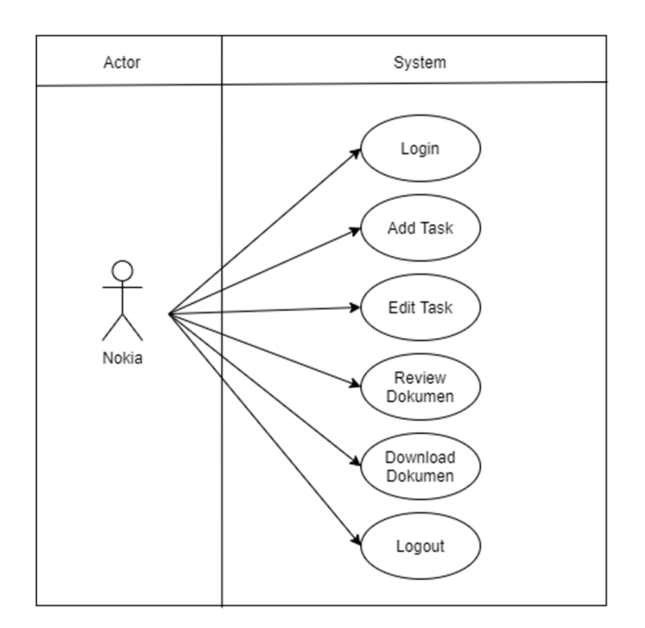

Gambar 2. 1 Use Case Diagram Nokia atau kontraktor

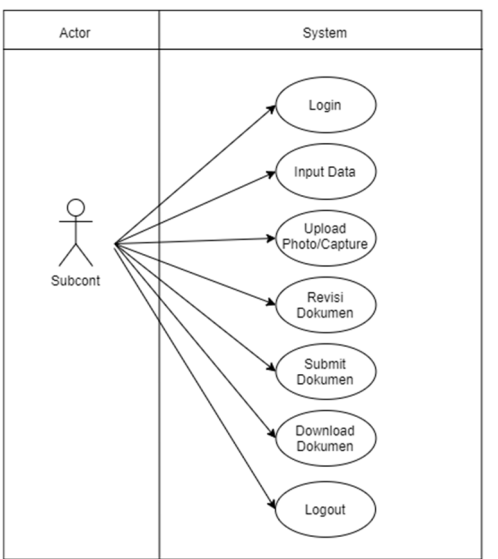

Gambar 2. 2 Use Case Diagram Subcont atau Subkontraktor

#### **2.2.Perancangan Alur**

Perancangan Alur adalah dimulai alur pengerjaan sampai selesai pengerjaan.

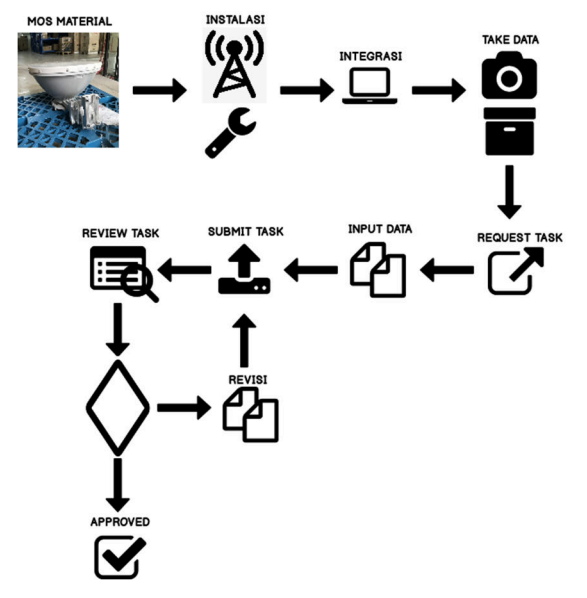

Gambar 2. 3 Perancangan Alur

Keterangan :

- a) Menyiapkan material atau disebut MOS (Material On Site)
- b) Setelah persiapan material, dimulai pengerjaan instalasi.
- c) Instalasi selesai dilanjut integrasi atau mengaktifkan prangkat.
- d) Pengambilan *take data* dan disetorkan *team document control.*
- e) Request task Nokia.
- f) Jika task Sudha *ready* input data atau pengerjaan document bisa dilannjutkan.
- g) Pengerjaan document selesai task bisa submit.
- h) Task yang sudah disubmit, task akan diteruskan kenokia dan direview. Juka terjadi status reject task akan Kembali kesubcont untuk direvisi dan disubmit Kembali.
- i) Jika task dengan status Approved pekerjaan site tersebut bisa dilanjutkan untuk penagihan.

#### **2.3.Skema Pengujian**

Skema Pengujian adalah untuk memastikan setiap alur sudah sesuai dengan proses yang ditetapkan dalam pengujian sistem. Berikut tahapan alur yang ditetapkan proses dalam pengujian.

#### **2.3.1. Login**

a) Melakukan *Login* menggunakan *email* dan *password* yang sudah didaftarkan akun admin.

#### **2.3.2. Menambah Site Infotmation**

- a) Membuka menu "SITES" , kemudian klik "Add".
- b) Mengisi semua informasi *Site* sesuai *actual* dilapangan.
- c) Menyimpan data yang sudah diinputkan.

#### **2.3.3. Menambah Task Dokumen**

- a) Membuka menu "TASK", kemudian klik "Add".
- b) Memilih *Site* yang akan dibuat Task dokumen.
- c) Memilih Subcont dan Product sesuai dengan *actual* dilapangan.
- d) Mengisi tanggal yang sesuai dengan *actual* dilapangan.
- e) Menyimpan data yang sudah diinputkan.

## **2.3.4. Menginput data**

- a) Membuka menu "TASK", kemudian pilih Site yang akan dikerjakan, klik "detal" dan Bottom "Execute".
- b) Pilih pengisian "Antena Configuration" kemudain klik "Add".
- c) Mengisi semua data dengan *actual* dilapangan.
- d) Menyimpan data yang sudah diinputkan
- e) Pilih pengisian "Commissioning Record".
- f) Pengisian data "Module" klik "Add".
- g) Memilih module dan menginput *serial number* yang sesual dengan actual dilapangan.
- h) Menyimpan data yang sudah diinputkan.
- i) Pengisian data "BTS Information" klik "Add".
- j) Menginput data sesuai dengan *actual* dilapangan.
- k) Menyimpan data yang sudah diinputkan.
- l) Pengisian data "eNB Parameter Information" klik "Add".
- m) Menginput data sesuai dengan *actual* dilapangan.
- n) Menyimpan data yang sudah diinputkan.
- o) Pengisian data "Static Routing" klik "Add".
- p) Menginput data sesuai dengan *actual* dilapangan.
- q) Menyimpan data yang sudah diinputkan.
- r) Menu "Capture" dan "Photo" diupload dengan data sesuai *actual* dilapangan.
- s) Menyimpan data yang sudah diinputkan
- t) Jika semua sudah diinput klik bottom "Submit"

#### **2.3.5. Review Task Dokumen**

- a) Login menggunakan akun Nokia.
- b) Masuk menu Task yang sudah disubmit oleh Subcont.
- c) Pengecekan satu persatu mulai dari menu Form Dokument sampai Photo.
- d) Jika ada menu yang direject menu akan tambil berwarna merah dari tampilan Subcont.
- e) Jika tidak ada menu dengan status Reject, task akan dengan status Approved dan pekerjaan Task atau Site tersebut telah selesai.

#### **2.4.Perancangan Basis Data**

Perancangan basis data sistem informasi monitoring dokumen ini disusun yang dijabarkan dalam tabel sebagai berikut (Darwis 2019):

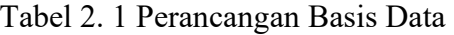

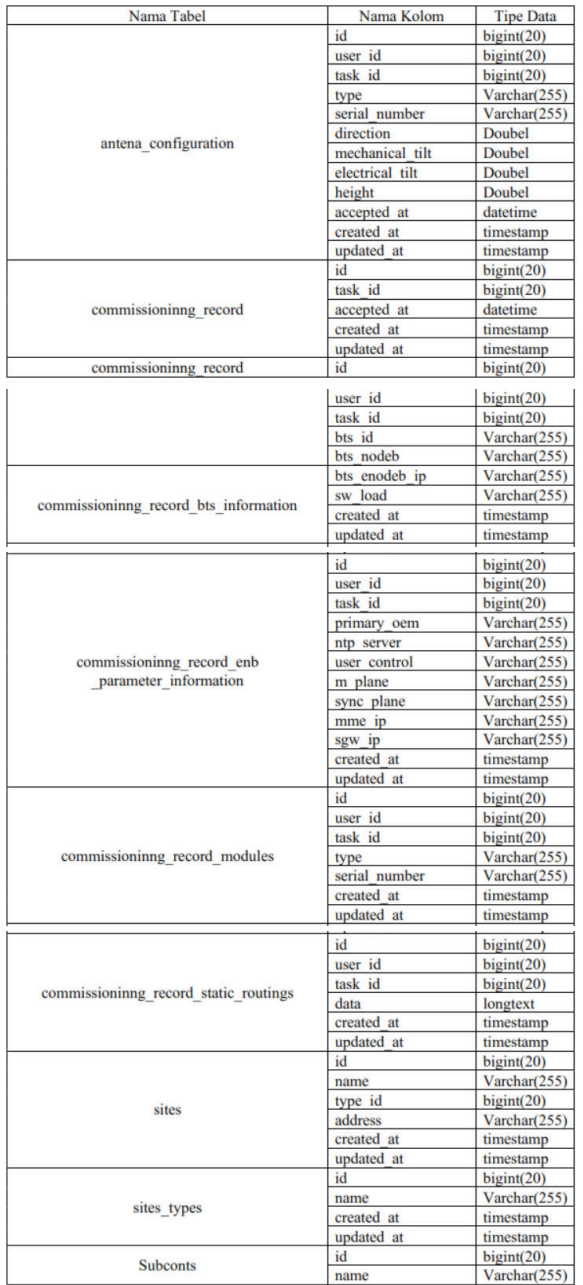

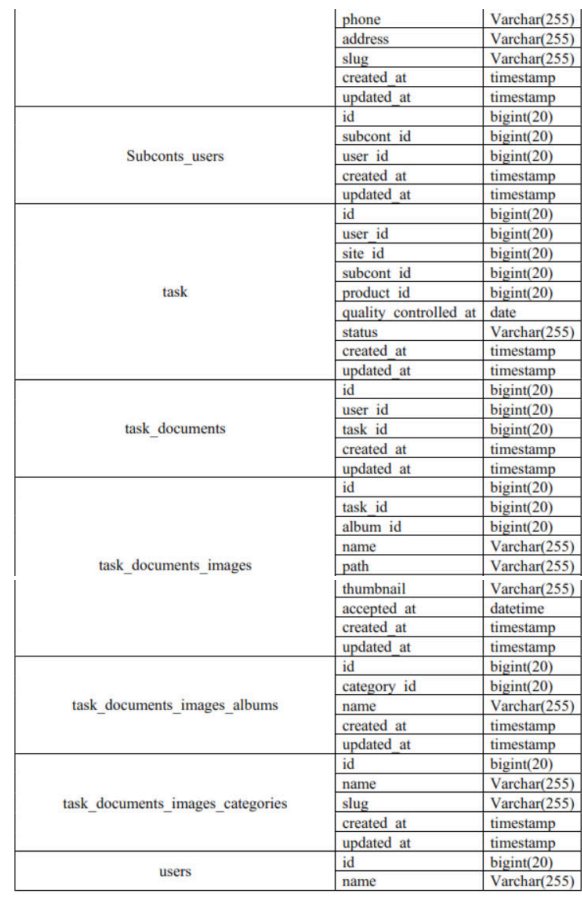

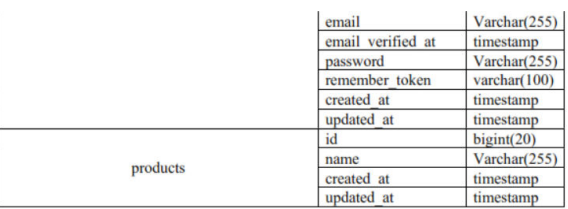

#### **2.5.Identifikasi Kebutuhan Fungsi**

Ialah sebagai penentu fungsi yang akan diaplikasikan disistem sebagai berikut :

- 1. Akun SuperAdmin, Kontraktor (Nokia), dan Sub-Kontraktor(Subcont)
- 2. Pembuatan informasi Site, Subcont, Task dokumen
- 3. Input data form
- 4. Upload gambar
- 5. Submit dokumen
- 6. Review dokumen
- 7. Informasi status dokumen Reject dan Approved
- 8. Download dokumen
- 9. Tracking dokumen
- 10. Upload Logo Contractor dan Provider

# **3. Hasil dan Pembahasan 3.1.Uji Coba Data Proyek**

Uji coba data proyek dibuat dengan sebenar-benarnya dari PT. Sinergi Aitikom. Data yang digunakan untuk Tugas Akhir :

- 1. Site Id/Name : 632224 JAMBEREJO KEDUNGADEM 4G Prject : ATP NEW Feederless Alamat : Lingkungan Keboan RT/RW 02/08 Kel. Gunun Gedangan Magersari,Kota Mojokerto 2. Site Id/Name : 632230 KEBOMLATI
	- PLUMPANG 4G Project : ATP NEW Feederless Alamat : Ngeblek, Kebomlati, Plumpang, Tuban Regency, East Java

## **3.2.Pengujian Menambah Sites**

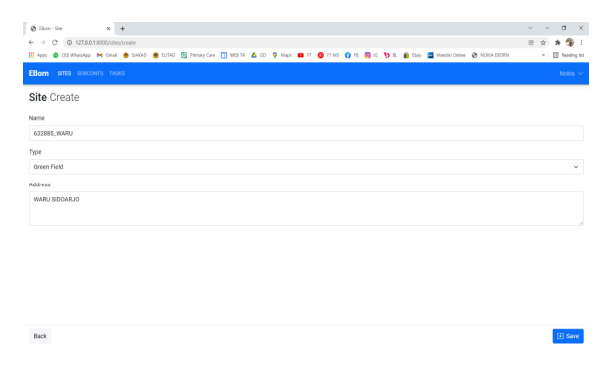

Gambar 3. 1 Pengujian Menambah Sites

Penambahan sites menginformasikan nama alamat dan type site.

#### **3.3.Pengujian Menambah Subconts**

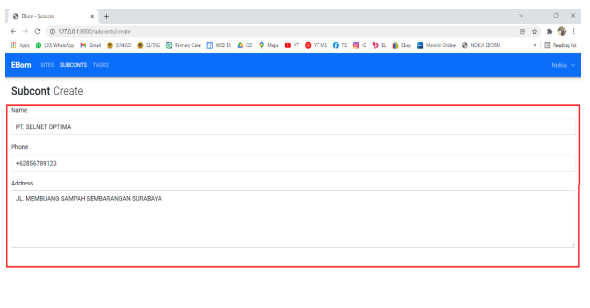

Gambar 3. 2 Pengujian Menambah Subconts

Penambahan subconts menginformasikan nama perusahaan, alamat, dan nomor telepon.

## **3.4.Pengujian Menambah Task**

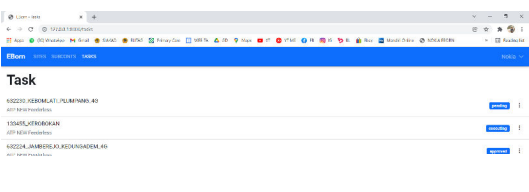

Gambar 3. 3 Pengujian Menambah Task

Menu task dibuat untuk pengerjaan dokumen tersebut input site dan subcont yang sudah dibuat sebelumnya.

## **3.5.Pengujian Input Data Task Dokumen**

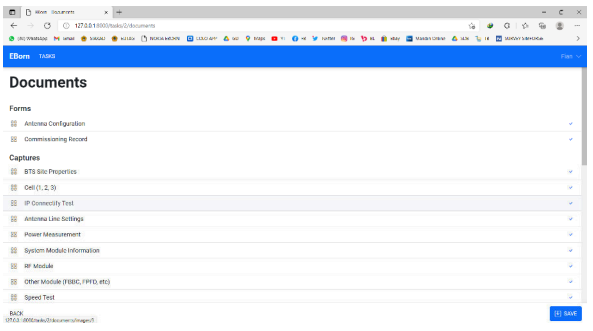

Gambar 3. 4 Pengujian Input Data Task Dokumen

Proses ini dimulainya pengerjaan dokumen atau dimulainya input data dokumen yang sudah disesuaikan data dari team lapangan. Inputan form dokumen sampai upload capture dan image.

## **3.6.Pengujian Submit Task Dokumen**

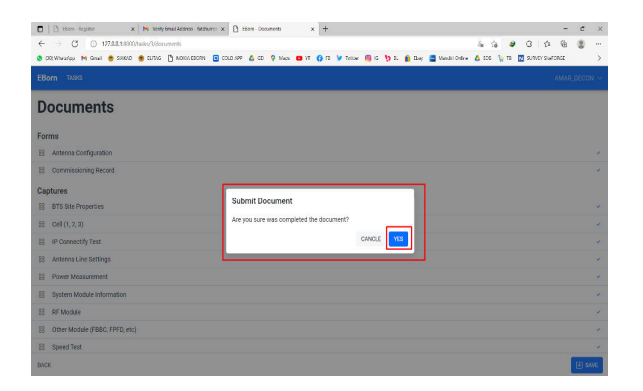

Gambar 3. 5 Pengujian Submit Task Dokumen

Jika inputan data selesai dilanjut untuk proses submission ke Nokia atau Kontraktor untuk proses review task dokumen tersebut.

# **3.7.Pengujian Review Task Dokumen**

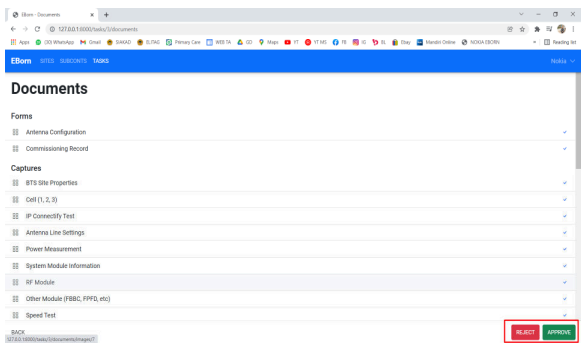

#### Gambar 3. 6 Pengujian Review Task Dokumen

Review memberikan dua status ialah Reject dan Approved. Jika status reject akan diberikan remark sesuai dengan kesalahan dokumen terseebut dan diteruskan ke subcont Kembali untuk direvisi dan diresubmit Kembali.

## **3.8.Pengujian Download Task Dokumen**

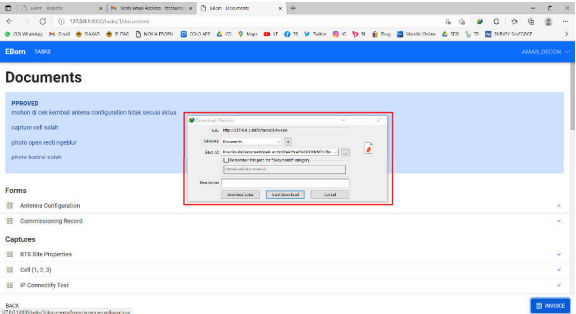

## Gambar 3. 7 Pengujian Download Task Dokumen

Dari fitur download akan berfungsi jika dokumen atau task dokumen dengan status Approve atau dokumen selesai dengan pekerjaan tersebut.

## **3.9.Pengujian Upload Logo Provider dan Kontraktor**

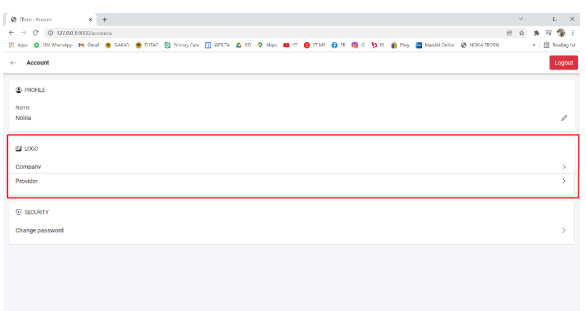

Gambar 3. 8 Pengujian Upload Logo Provider dan Kontraktor

Fitur ini bisa membantu pada saat ada pergantian kontrak kerja kedepannya.

## **3.10. Luaran Laporan dari Sistem**

Perbandingan luaran laporan dari sisi pengerjaan konfensional dan sistem. Pengerjaan dokumen dari sistem yaitu bisa didownload setelah task dengan status Approved. Dokumen dari sistem sendiri memiliki poin lebih yaitu memberi history aktifitas dokumen tersebut dari mulainya pembuatan task sampai dokumen Approved.

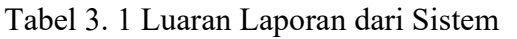

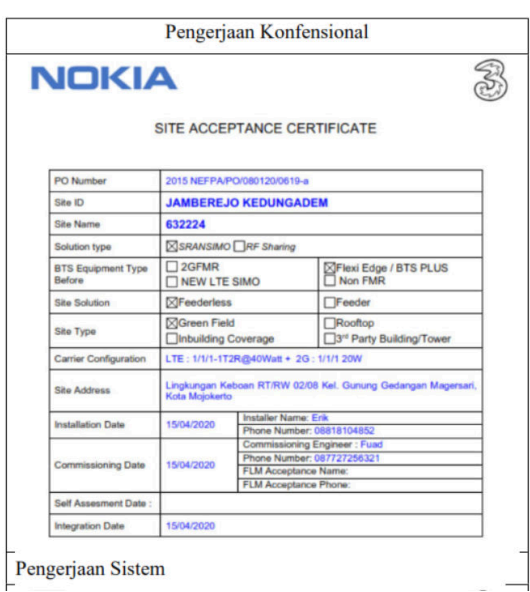

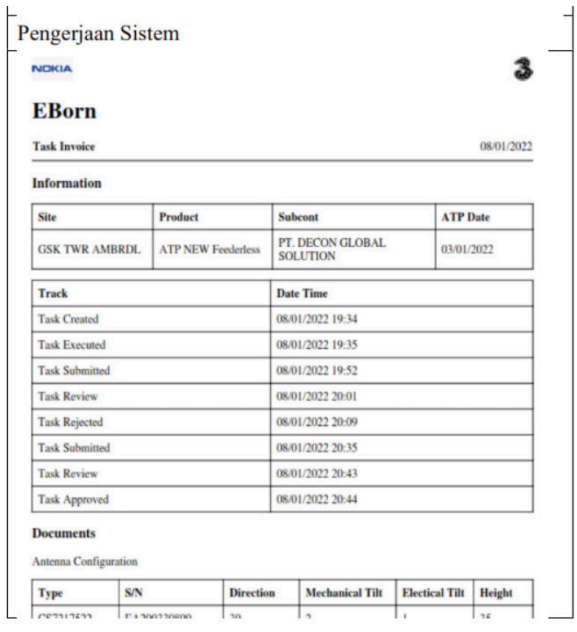

# **3.11. Pengujian Perbandingan Sistem dan Konfensional**

Dalam perbandingan pengujian memberikan informasi keefektifan dari waktu dan biaya dalam pengerjaan proyek di PT. Sinergi Aitikom.

#### Tabel 3. 2 Pengujian Perbandingan Konfensional

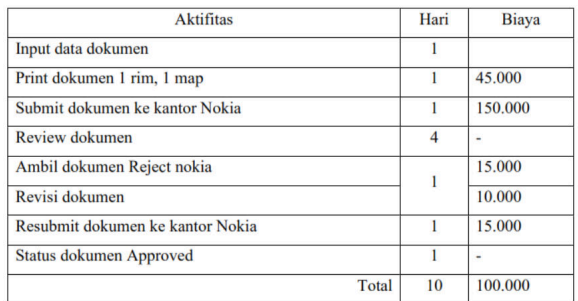

## Tabel 3. 3 Pengujian Perbandingan Sistem

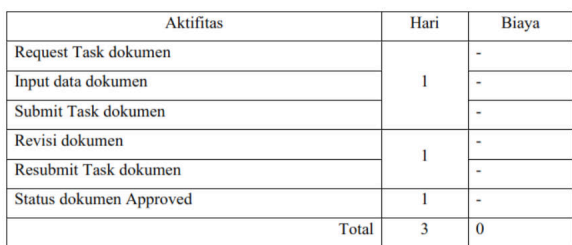

Dari perbandingan Konfensional dan Sistem sudah terlihat dari 2 dokumen dari waktu dan biaya. Untuk 1 dokumen konfensional pengerjaan 5 Hari dan biaya Rp 100.000. doumen sistem pengerjaan bisa dipangkas waktu dalam 3 Hari, tanpa biaya dikarenakan menggunakan sistem website dan dari pengerjaan dokumen sendiri input dan upload data semua sama dengan konfensional, hanya saja lebih efektif dan efisien mengerjakan dokumen secara sistem.

## **4. Kesimpulan**

Berdasarkan hasil dari "Sistem Manajemen Dokumen Proyek Pengerjaan Maintenance BTS dari Sub-Kontraktor ke Provider" menghasilkan kesimpulan bahwa :

- 1. Untuk pro ses pengujian task dokumen secara sistem dimulai dari request akun kenokia untuk subcont yang akan mengerjakan project tersebut. Setelah selesai dengan akun subcont dilanjutkan request task dokumen kenokia dan dilanjutkan kesubcont untuk pengerjaan task secara sistem, pengisian data secara aktual dilapangan, mengupload capture dan photo.
- 2. Dokumen dikerjakan secara sistem melalui Form Dokumen.
- 3. Photo dan Capture diinput melalui sistem Upload. Dari Batas kelemahan sistem ini memiliki batas kelemahan difitur upload, dibatasai dengan maksimal 20 image.
- 4. Memberikan fitur submit agar task yang sudah diinput oleh subcont akan disubmit.
- 5. Dilanjutkan fitur review untuk proses pengecekan dari nokia yang sudah dikerjakan oleh subcont.
- 6. Memilik fitur rejection dan approved kedua sistem ini memberikan informasi status dokumen yang sudah dikerjakan oleh subcont tersebut.
- 7. Dokumen bisa didownload dengan status Approved dimenu Approved.
- 8. Memiliki fitur tambahan upload Logo Provider dan Contracor jika sewaktuwaktu sistem kontrak kerja berubah.

## **5. Daftar Pustaka**

- Darwis, Efri. 2019. "Implementasi Basis Data Terdistribusi Menggunakan Mysql Pada Pt Thamrin Brothers Palembang." *Universitas Bina Darma*: 1–8.
- Emasriani, Felyta, and Reni Rahmadewi. 2021. "Analisa Efektifitas Perbaikan Perangkat BTS Telkomsel Karawang Dengan IManager U2000 Software." *CIRCUIT: Jurnal Ilmiah Pendidikan Teknik Elektro* 5(2): 148.
- Ramadhani, Febri, Budi Setiadi, and Dian Agustini. "APLIKASI PEMINJAMAN KUNCI BASE TRANSCEIVER STATION ( BTS ) AREA BANJARMASIN TERINTEGRASI DENGAN BOT LINE MESSENGER PADA PT . TELKOMSEL BERBASIS WEBSITE."